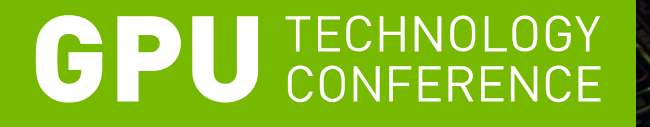

## **Debugging Your CUDA Applications With CUDA-GDB**

## **Outline**

- **Introduction**
- **Installation & Usage**
- **Program Execution Control**
- **Thread Focus**
- **Program State Inspection**
- **Run-Time Error Detection**
- **Tips & Miscellaneous Notes**
- Conclusion

## **Introduction**

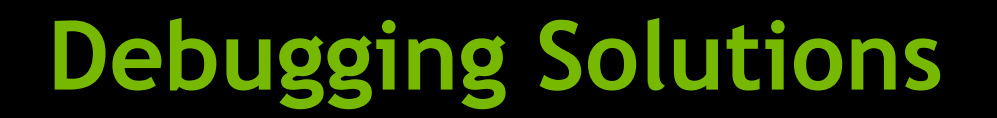

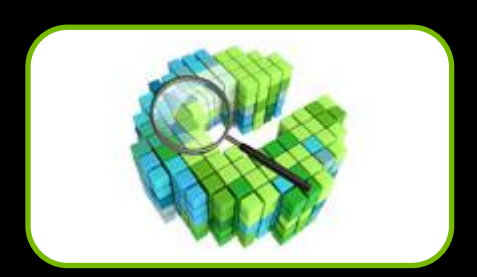

CUDA-GDB (Linux & Mac)

CUDA-MEMCHECK

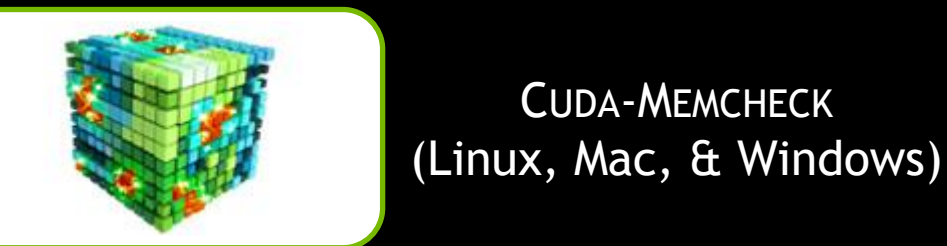

NVIDIA Parallel NSight (Windows)

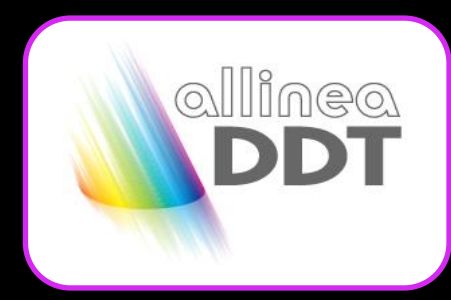

Allinea DDT

**COLUM** TotalView\*

Rogue Wave **TotalView** 

## **CUDA-GDB GUI Wrappers**

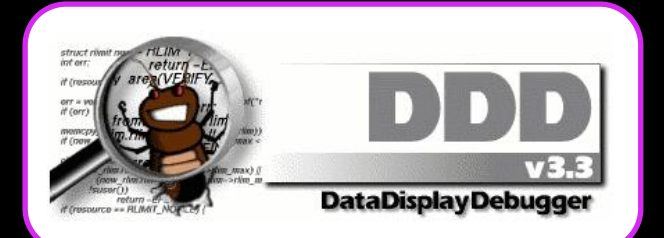

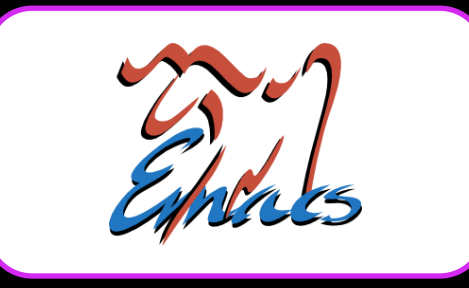

#### GNU DDD

#### GNU Emacs

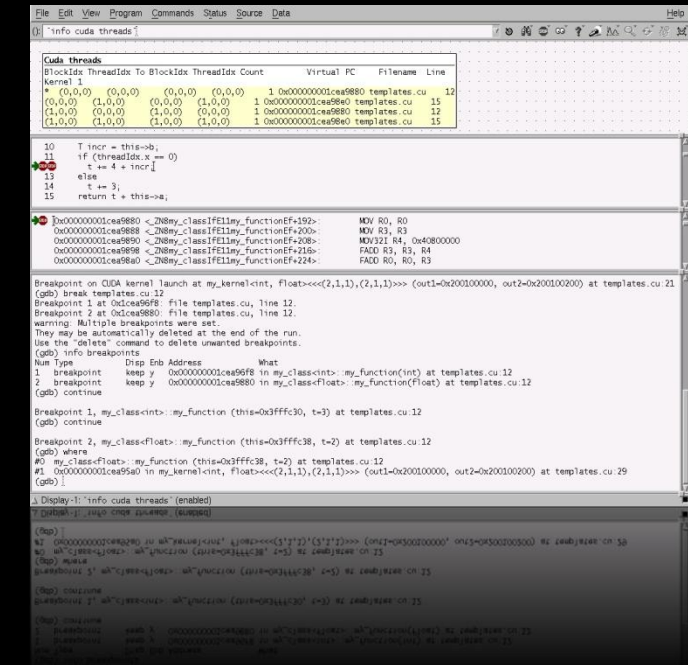

## **CUDA-GDB Main Features**

- **All the standard GDB debugging features**
- Seamless CPU and GPU debugging within a single session
- Breakpoints and Conditional Breakpoints
- Inspect memory, registers, local/shared/global variables
- Supports multiple GPUs, multiple contexts, multiple kernels
- **Source and Assembly (SASS) Level Debugging**
- **Runtime Error Detection (stack overflow,...)**

## **Installation & Usage**

#### **Installation**

**Install the CUDA Toolkit:** 

#### <http://developer.nvidia.com/cuda-toolkit>

**Invoke CUDA-GDB from the command line:** 

\$ cuda-gdb my\_application (cuda-gdb) \_

## **Recommended Compilation Flags**

- **Compile code for your target architecture:** 
	- Tesla : -gencode arch=compute 10,code=sm 10
	- Fermi : -gencode arch=compute\_20,code=sm\_20

#### Compile code with the debug flags:

- Host code : -g
- Device code: -G

#### Example:

\$ nvcc -g -G -gencode arch=compute\_20,code=sm\_20 acos.cu -o acos

#### **Usage**

#### CUDA application at a breakpoint == Frozen display

#### Multiple Solutions:

- Console mode: no X server
- Multiple GPUs: one for display, one for compute
- Remote Debugging: SSH, VNC, ...

## **Terminology**

- Program Counter (PC)
	- address in the host virtual address space
	- always use virtual PC in cuda-gdb commands
- **Divergence** 
	- if 2 threads on the same warp must execute different instructions, the other must wait
	- active threads: threads currently executing device code
	- divergent threads: threads that are waiting for their turn or are done with their turn.

## **Terminology**

- **E** Kernel
	- Function to be executed in parallel on one CUDA device
	- A kernel is executed in multiple blocks of threads
- **Block** 
	- 3-dimensional
	- Executes on 1 or more warps
	- Made of multiple threads
- **Narp** 
	- Group of 32 threads
- Thread
	- Smallest unit of work

## **Program Execution Control**

## **Execution Control**

- **Execution Control is identical to host debugging:**
- **E** launch the application

(cuda-gdb) run

resume the application (all host threads and device threads)

(cuda-gdb) continue

**E** kill the application

(cuda-gdb) kill

 $\blacksquare$  interrupt the application: CTRL-C

## **Execution Control**

#### Single-Stepping

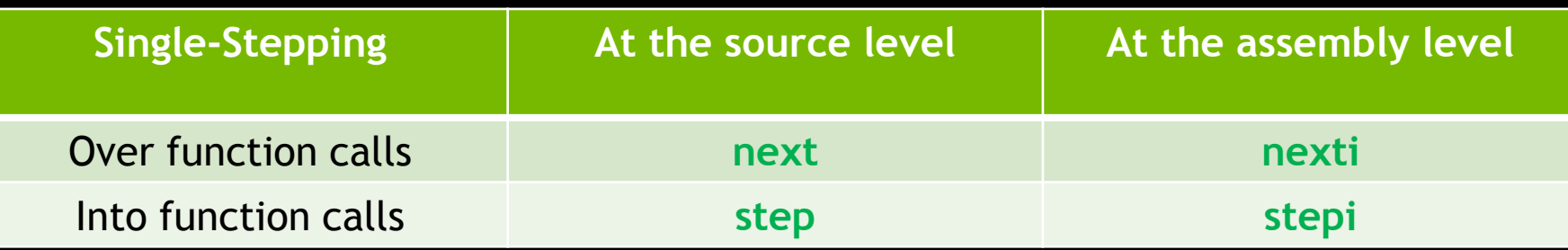

#### **Behavior varies when stepping \_\_syncthreads()**

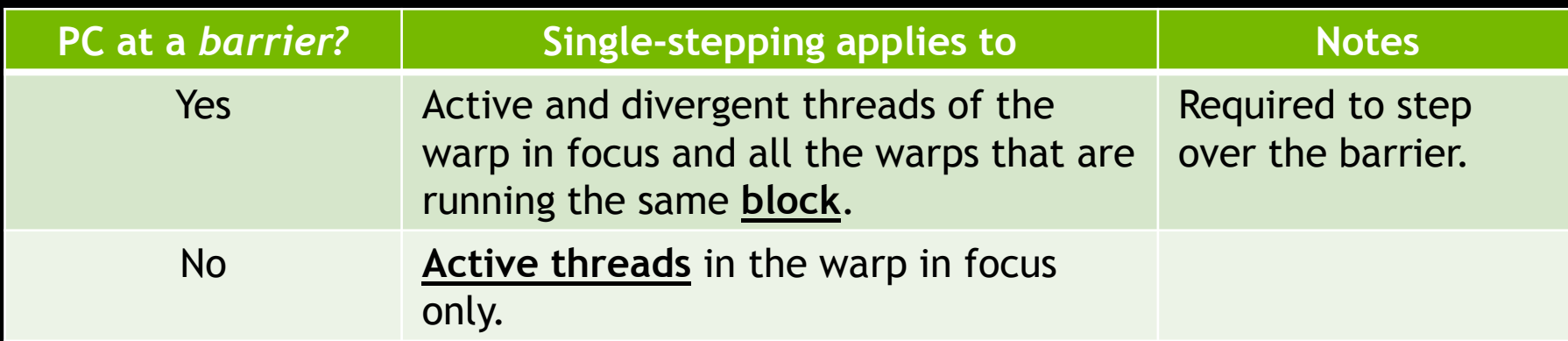

## **Breakpoints**

**By name** 

(cuda-gdb) break my\_kernel (cuda-gdb) break \_Z6kernelIfiEvPT\_PT0

By file name and line number

(cuda-gdb) break acos.cu:380

**By address** 

(cuda-gdb) break \*0x3e840a8 (cuda-gdb) break \*\$pc

**At every kernel launch** 

(cuda-gdb) set cuda break on launch application

## **Conditional Breakpoints**

- Only reports hit breakpoint if condition is met
	- All breakpoints are still hit
	- Condition is evaluated every time for all the threads
	- May slow down execution
- Condition
	- $-C/C++$  syntax
	- no function calls
	- support built-in variables (blockIdx, threadIdx, ...)

## **Conditional Breakpoints**

#### Set at breakpoint creation time

(cuda-gdb) break my\_kernel if threadIdx.x == 13

#### ■ Set after the breakpoint is created

Breakpoint 1 was previously created

(cuda-gdb) condition 1 blockIdx.x == 0 && n > 3

#### Some commands apply only to the thread in focus

- Print local or shared variables
- Print registers
- Print stack contents

#### Components

- Kernel : unique, assigned at kernel launch time
- $-$  Block  $\;$  : the application blockIdx
- Thread : the application threadIdx

**To switch focus to any currently running thread** 

(cuda-gdb) cuda kernel 2 block 1,0,0 thread 3,0,0 [Switching focus to CUDA kernel 2 block (1,0,0), thread (3,0,0)

(cuda-gdb) cuda kernel 2 block 2 thread 4 [Switching focus to CUDA kernel 2 block (2,0,0), thread (4,0,0)

(cuda-gdb) cuda thread 5 [Switching focus to CUDA kernel 2 block (2,0,0), thread (5,0,0)

 $\blacksquare$  To obtain the current focus:

(cuda-gdb) cuda kernel block thread kernel 2 block (2,0,0), thread (5,0,0)

(cuda-gdb) cuda thread thread (5,0,0)

## **Program State Inspection**

#### **Devices**

#### $\blacksquare$  To obtain the list of devices in the system:

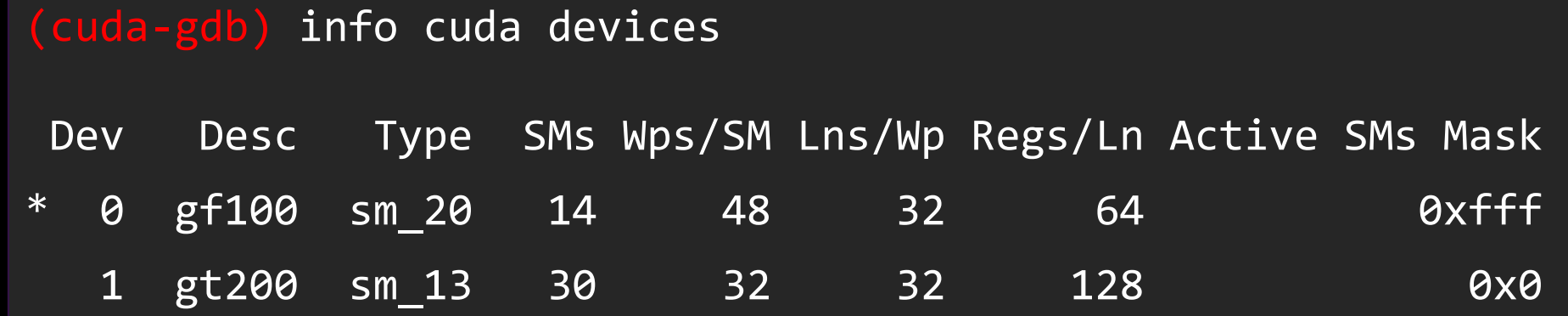

**The \* indicates the device of the kernel currently in focus** 

#### **Kernels**

#### **To obtain the list of running kernels:**

#### (cuda-gdb) info cuda kernels

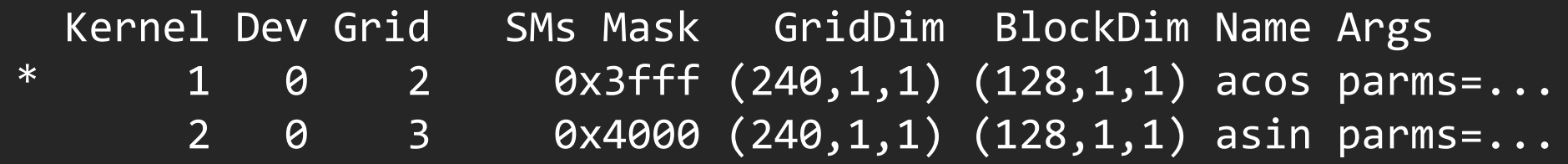

#### • The \* indicates the kernel currently in focus

#### **Threads**

#### To obtain the list of running threads for kernel 2:

(cuda-gdb) info cuda threads kernel 2

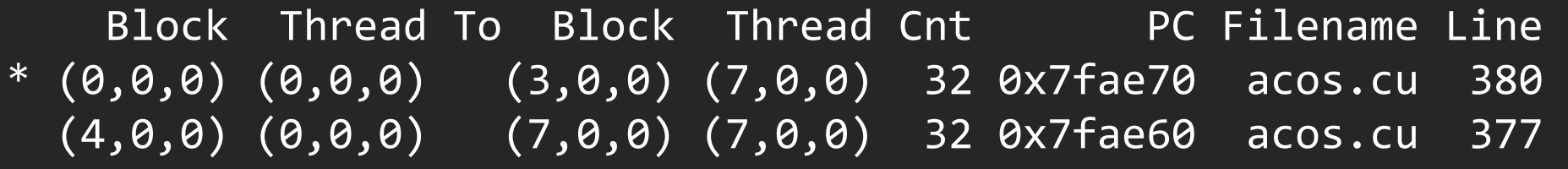

- Threads are displayed in (block,thread) ranges
- Divergent threads are in separate ranges
- **The \* indicates the range where the thread in focus resides**

#### **Stack Trace**

Same (aliased) commands as in GDB:

(cuda-gdb) where (cuda-gdb) bt (cuda-gdb) info stack

**Example 1 Applies to the thread in focus** 

On Tesla, all the functions are always inlined

## **Stack Trace**

#### (cuda-gdb) info stack

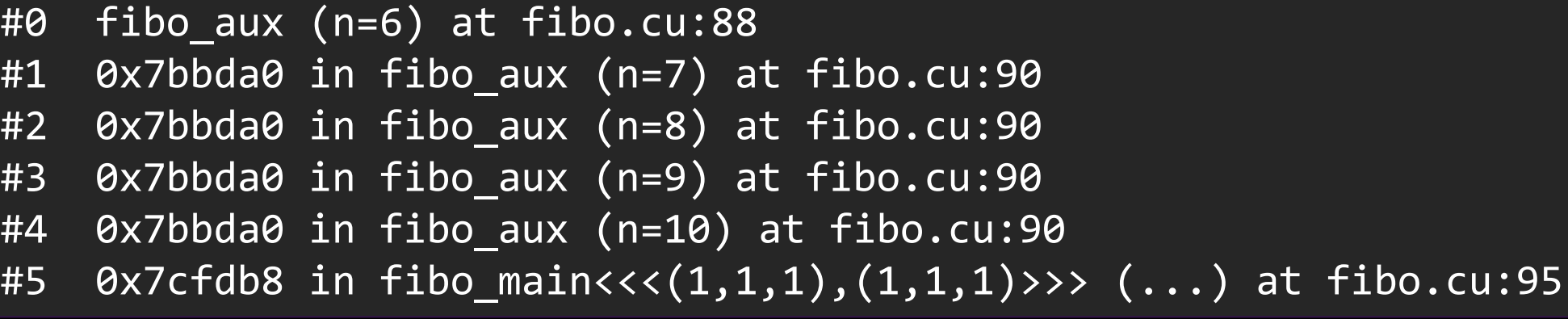

## **Source Variables**

- **Source variable must be live**
- Read a source variable

 $$1 = 3$ 

(cuda-gdb) print my\_variable

(cuda-gdb) print &my\_variable

 $$2 = (@global int *) 0x200200020$ 

Write a source variable

 $(cuda-gdb)$  print my\_variable = 5  $$3 = 5$ 

#### **Memory**

**Memory read & written like source variables** 

(cuda-gdb) print \*my\_pointer

• May require storage specifier when ambiguous @global, @shared, @local @generic, @texture, @parameter

 $(cuda-gdb)$  print  $*(Qglobal$  int  $*)$  my pointer (cuda-gdb) print ((@texture float \*\*) my\_texture)[0][3]

#### **Hardware Registers**

#### **CUDA Registers**

- virtual PC: \$pc (read-only)
- SASS registers: \$R0, \$R1,...

#### Show a list of registers (blank for all)

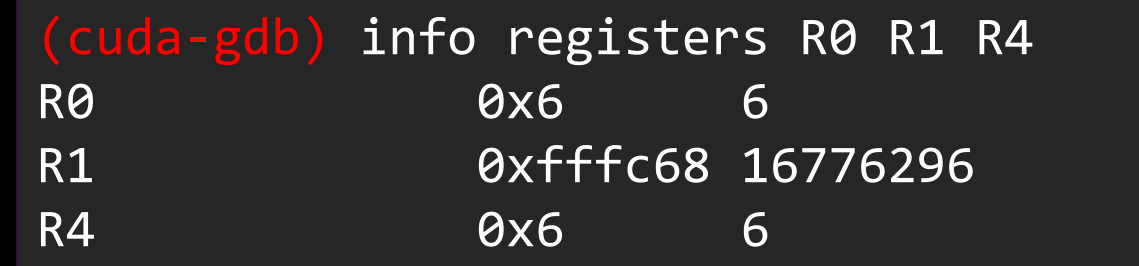

Modify one register

 $(cuda-gdb)$  print  $$R3 = 3$ 

## **Code Disassembly**

**Must have** cuobjdump in **SPATH** 

#### (cuda-gdb) x/10i \$pc

0x123830a8 < Z9my kernel10params+8>: MOV R0, c [0x0] [0x8] 0x123830b0 <\_Z9my\_kernel10params+16>: MOV R2, c [0x0] [0x14] 0x123830b8 <\_Z9my\_kernel10params+24>: IMUL.U32.U32 R0, R0, R2 0x123830c0 < Z9my kernel10params+32>: MOV R2, R0 0x123830c8 < Z9my kernel10params+40>: S2R R0, SR CTAid X 0x123830d0 < Z9my kernel10params+48>: MOV R0, R0 0x123830d8 <\_Z9my\_kernel10params+56>: MOV R3, c [0x0] [0x8] 0x123830e0 < Z9my kernel10params+64>: IMUL.U32.U32 R0, R0, R3 0x123830e8 <\_Z9my\_kernel10params+72>: MOV R0, R0 0x123830f0 <\_Z9my\_kernel10params+80>: MOV R0, R0

## **Run-Time Error Detection**

#### **CUDA-MEMCHECK**

- Stand-alone run-time error checker tool
- **Detects memory errors like stack overflow,...**
- **Same spirit as valgrind**
- No need to recompile the application
- Not all the error reports are precise
- Once used within cuda-gdb, the kernel launches are blocking

#### **CUDA-MEMCHECK ERRORS**

Illegal global address Misaligned global address Stack memory limit exceeded Illegal shared/local address Misaligned shared/local address Instruction accessed wrong memory PC set to illegal value Illegal instruction encountered Illegal global address

## **CUDA-MEMCHECK**

#### **Integrated in CUDA-GDB**

- More precise errors when used from CUDA-GDB
- Must be activated before the application is launched

(cuda-gdb) set cuda memcheck on

#### **Example**

(cuda-gdb) set cuda memcheck on

(cuda-gdb) run

[Launch of CUDA Kernel 0 (applyStencil1D) on Device 0] Program received signal CUDA\_EXCEPTION\_1, Lane Illegal Address. applyStencil1D<<<(32768,1,1),(512,1,1)>>> at stencil1d.cu:60

(cuda-gdb) info line stencil1d.cu:60 out[ i ]  $+=$  weights[ j + RADIUS ]  $*$  in[ i + j ];

## **Increase precision**

#### **Single-stepping**

- Every exception is automatically precise
- The "autostep" command
	- Define a window of instructions where we think the offending load/store occurs
	- Cuda-gdb will single-step all the instructions within that window automatically and without user intervention

(cuda-gdb) autostep foo.cu:25 for 20 lines

(cuda-gdb) autostep \*\$pc for 20 instructions

## **New in 4.1**

- Source base upgraded to GDB 7.2
- Simultaneous cuda-gdb sessions support
- **Multiple context support**
- **Device assertions support**
- **New "autostep" command**

## **Tips & Miscellaneous Notes**

#### **Best Practices**

- 1. Determine scope of the bug
	- Incorrect result
	- Unspecified Launch Failure (ULF)
	- Crash
	- Hang
	- Slow execution
- 2. Repro with a debug build
	- Compile your app with  $-g G$
	- Rerun

#### **Best Practices**

- 3. Performance Issues
	- Use the visual profiler
- 4. Correctness Issues
	- First cuda-memcheck stand-alone
	- Then CUDA-GDB if needed
	- Printf

# **Tips**

#### **Always check the return code of the CUDA API routines!**

#### $\blacksquare$  Use  $print$  from the device code

— make sure to synchronize so that buffers are flushed

# **Tips**

 To hide devices, launch the application with CUDA VISIBLE DEVICES=0,1

where the numbers are device indexes.

 To increase determinism, launch the kernels synchronously: CUDA\_LAUNCH\_BLOCKING=1

# **Tips**

#### To print multiple consecutive elements in an array, use @:

(cuda-gdb) print array[3] @ 4

#### ■ To find the mangled name of a function

(cuda-gdb) set demangle-style none (cuda-gdb) info function my\_function\_name

#### **Miscellaneous Notes**

- On sm\_1x architectures, device functions are always inlined.
	- no stepping over a function call
	- stack trace depth always 1
- Grid Index
	- PTX concept, mostly unused at this point
	- similar to kernel index
		- **grid index: unique per device**
		- kernel index: unique across all devices

# **Bug Reporting**

- **Several Media** 
	- NVIDIA Forum: <http://developer.nvidia.com/forums>
	- file a bug directly (must be a registered developer)
	- email address: [cudatools@nvidia.com](mailto:cuda-debugger-bugs@nvidia.com)

## **Bug Reporting**

- Include as much data as possible
	- output of nvidia-bug-report.sh
	- small repro test case with instructions
	- session log with:

(cuda-gdb) set debug cuda general 1 (cuda-gdb) set debug cuda notifications 1 (cuda-gdb) set debug infrun 1

## **Conclusion**

## **CUDA-GDB Main Features**

- **All the standard GDB debugging features**
- Seamless CPU and GPU debugging within a single session
- Breakpoints and Conditional Breakpoints
- Inspect memory, registers, local/shared/global variables
- Supports multiple GPUs, multiple contexts, multiple kernels
- **Source and Assembly (SASS) Level Debugging**
- **Memory Error Detection (stack overflow,...)**

## **Going Further**

#### **More resources:**

- Prior CUDA tutorials video/slides at GTC
	- <http://www.gputechconf.com/>
- CUDA webinars covering many introductory to advanced topics <http://developer.nvidia.com/gpu-computing-webinars>
- CUDA Tools Download: <http://www.nvidia.com/getcuda>
- Other sessions you may be interested in:
	- Performance Optimization Using the NVIDIA Visual Profiler

# IOLOGY<br>RENCE GPU TEC

# **Questions**

## **Source Variables**

- Source variable must be live
	- compiler optimizes code, even with debug builds
	- required because of resource constraints
	- if variable not live at some location, try at another location

## **CUDA-MEMCHECK**

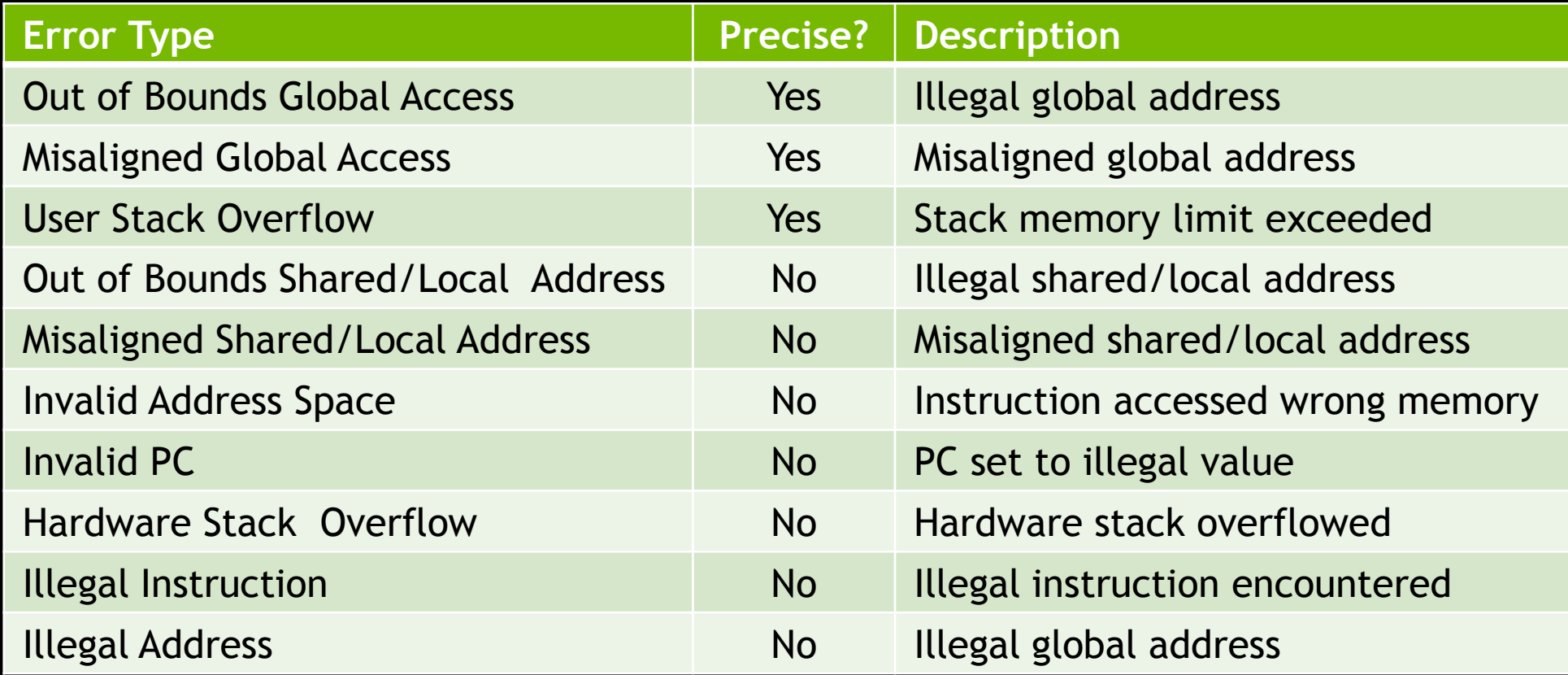

#### **CUDA-MEMCHECK**

- **Precise** 
	- Exact thread idx
	- Exact PC
- Not precise
	- A group of threads or blocks
	- The PC is several instructions after the offending load/store